# Add Device

- Open the AqWiFi app and login to the dealer account.
- Tap the add device icon
- Enter the Device ID by tapping Tap to Scan QR code. Scan the QR code to fill in the Device ID.
- Enter the customer name and email.
- Tap Add Device
- A confirmation email is sent to the dealer and customer. If the customer has not already registered, the confirmation email will contain a temporary password. The customer can use this to login.
- Install the AqWiFi app on customer device.
- Login to the customer account.
- Accept the Terms of Service by tapping I agree

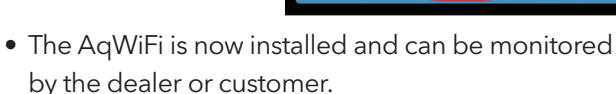

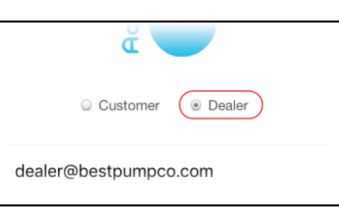

< xylem Connected AqWiFi Device ID

Tap to Scan QR code

**Add Device** 

dealer@bestpumpco.com

Mr. and Mrs. Customer Customer@email.com

Customer

customer@email.com

C Dealer

Get more info

lagree

of the world's leading brands in residential and commercial water products. The brand began in

1848 in Seneca Falls, NY, when Seabury S. Gould purchased a pump making business. Today, Xylem's Goulds Water Technology brand is a leader of residential, commercial and agricultural products globally.

**ABOUT GOULDS WATER TECHNOLOGY**

Goulds Water Technology, a Xylem brand, is one

For more information on residential water products and applications, visit http://residential.goulds.com/

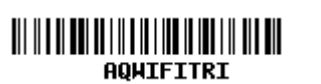

Xylem Inc. 2881 East Bayard Street Ext., Suite A Seneca Falls, NY 13148 Phone: (866) 325-4210 www.gouldswatertechnology.com

**t's Solve Water** 

Goulds is a registered trademark of Goulds Pumps, Inc. and is used under license. © 2017 Xylem Inc. AQWIFITRI November 2017

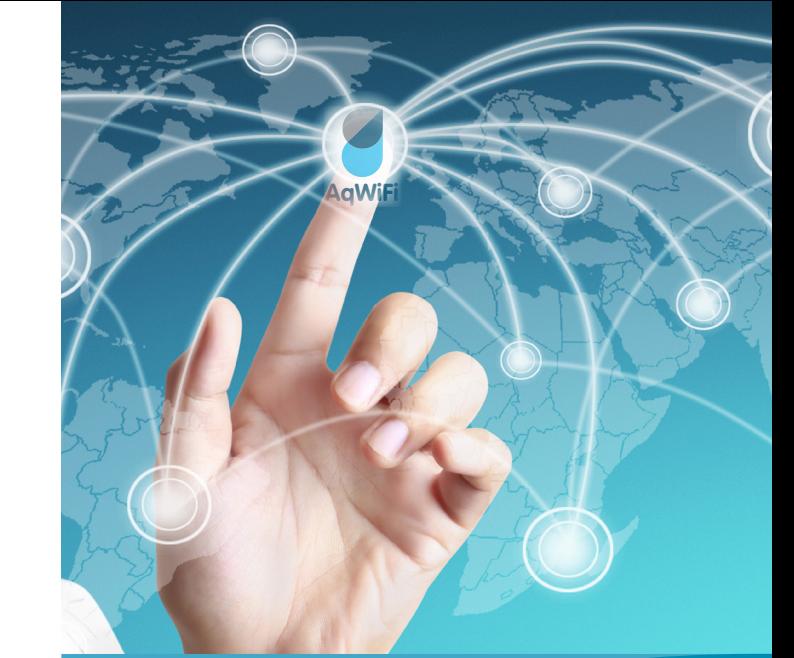

AqWiFi QUICK INSTALL

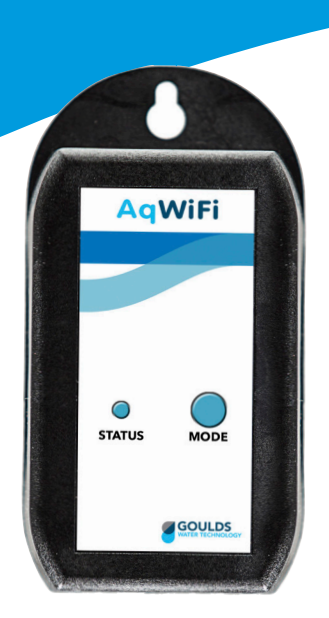

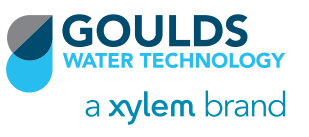

### **Mount**

- Mount indoors or outdoors in a location with adequate Wi-Fi connection.
- Install the screw and wall anchor from the mounting kit into wall structure. Hang the AqWiFi on the screw and tighten the screw to secure.

# **Wire**

- Turn off power to the controller and wait 5 minutes for hazardous voltage to discharge.
- Remove ½" knockout from controller. Lower left side is recommended.
- Install 1/2" NPT cable gland in to the enclosure knockout.
- Insert cable from AqWiFi through the cable gland.
- Connect the ends of the cable to the adapter board.
- Plug the adapter board in to the communication port on the controller.
- Tighten the cable gland nut to seal the cable entry (40-50 in-lbs.)

# Power

• Follow the START UP PROCEDURE in the controller IOM. Apply power to the controller. The AqWiFi status LED will blink slow red indicating the device is in Offline Mode and ready for commissioning.

**SAFETY INSTRUCTIONS: Disconnect and lockout** electrical power before installing or servicing any electrical equipment. All electrical work must be performed by a qualified technician.

# Connect to WiFi

• Install the AqWiFi app on dealer device.

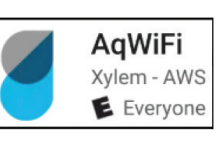

 button on the router within

• Go to Wi-Fi settings and connect to AqWiFi. Enter password Xylem12345.

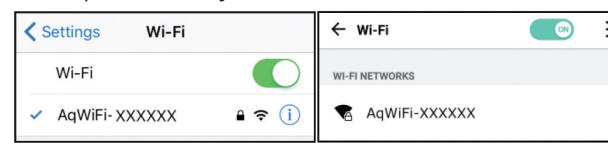

• Open the AqWiFi app.

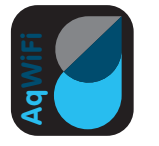

• Select Wi-Fi Setup

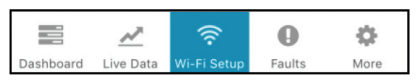

• Tap "AqWiFi-XXXXXX\_Prov"

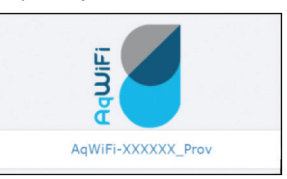

- 1. Select WPS Push Button and press Next
- 2. Follow the instructions on the app

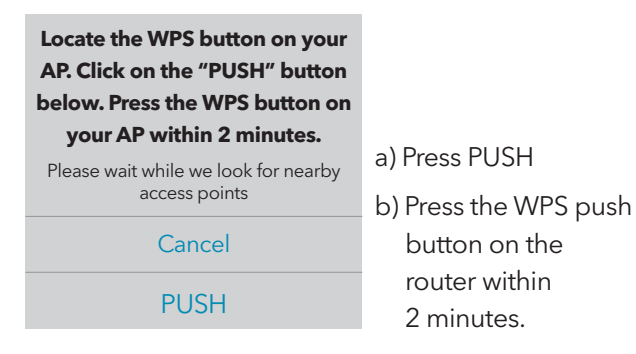

### 3. Press OK.

The configuration is complete. Your device will connect to the AP through WPS. You may close this application. OK

The app returns to the login screen.

For other connection options, see IOM.

## Create Dealer Account

**NOTE:** Skip to ADD DEVICE if dealer account was already created.

• Open the AqWiFi app. • Select Register

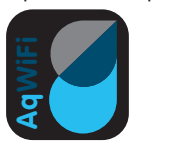

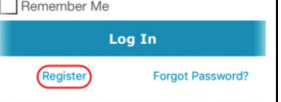

• Select Dealer

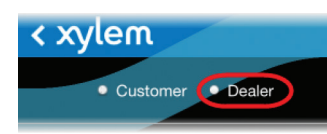

• Fill in the account data and tap Submit

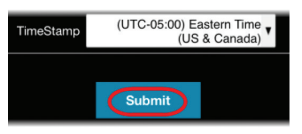

• Accept the Terms of Service by tapping I agree

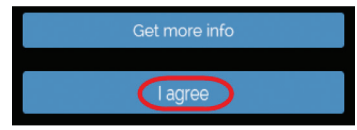

• A confirmation email is sent to the email address used to create the account.